# **Latitude 5289 2-in-1**

**D**ELL

# Quick Start Guide

**Snelstartgids** Guide d'information rapide Schnellstart-Handbuch Guida introduttiva rapida

## **1 Connect the power adapter and press the power button**

Sluit de netadapter aan en druk op de aan-uitknop Connecter l'adaptateur d'alimentation et appuyer sur le bouton d'alimentation Netzadapter anschließen und Betriebsschalter drücken Connettere l'adattatore di alimentazione e premere il pulsante Accensione

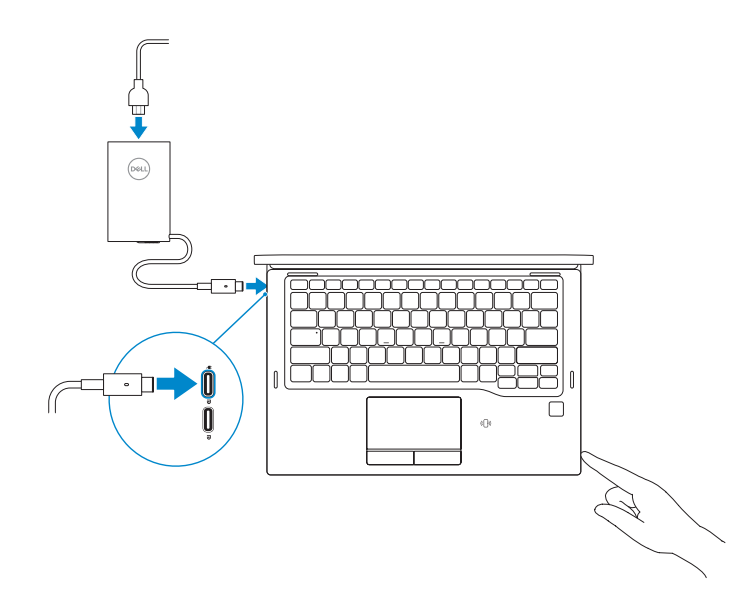

#### **NOTE:** If you are connecting to a secured wireless network, enter the password for the wireless network access when prompted.

# **2 Finish Windows 10 setup**

**N.B.:** als u verbinding maakt met een beveiligd draadloos netwerk, vul dan het wachtwoord voor het netwerk in wanneer daar om gevraagd wordt.

Voltooi de installatie van Windows 10 | Terminer l'installation de Windows 10 Windows 10-Setup abschließen | Terminare l'installazione di Windows 10

**REMARQUE :** en cas de connexion au réseau sans fil sécurisé, saisir le mot de passe d'accès au réseau sans fil lors de l'invite.

### **Connect to your network**

Maak verbinding met uw netwerk Se connecter au réseau Mit dem Netzwerk verbinden Connettere alla rete

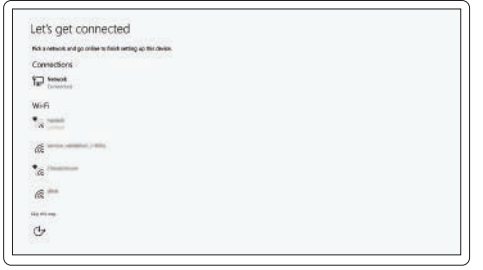

Vind Dell apps | Identifier les applications Dell Dell Apps ausfindig machen | Individuare le app Dell

**ANMERKUNG:** Wenn Sie sich mit einem geschützten Wireless-Netzwerk verbinden, geben Sie das Kennwort für das Wireless-Netzwerk ein, wenn Sie dazu aufgefordert werden.

**A.B.** per collegarsi a una rete senza fili protetta, inserire la password di accesso alla rete senza fili quando richiesto.

#### **Sign in to your Microsoft account or create a local account**

Meld u aan bij uw Microsoft-account of maak een lokale account aan Se connecter à un compte Microsoft ou créer un compte local Bei Ihrem Microsoft-Konto anmelden oder lokales Konto erstellen Effettuare l'accesso al proprio account Microsoft oppure creare un account locale

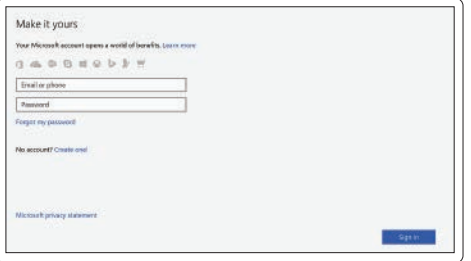

### **Locate Dell apps**

#### **SupportAssist Check and update your computer**

Controleer en update uw computer Rechercher des mises à jour et les installer sur l'ordinateur Computer überprüfen und aktualisieren Verificare e aggiornare il computer

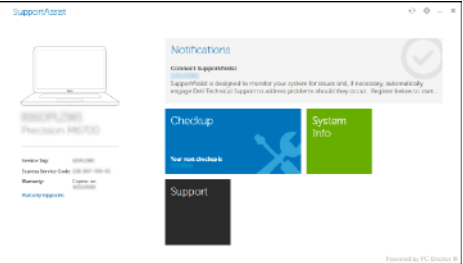

**Features**

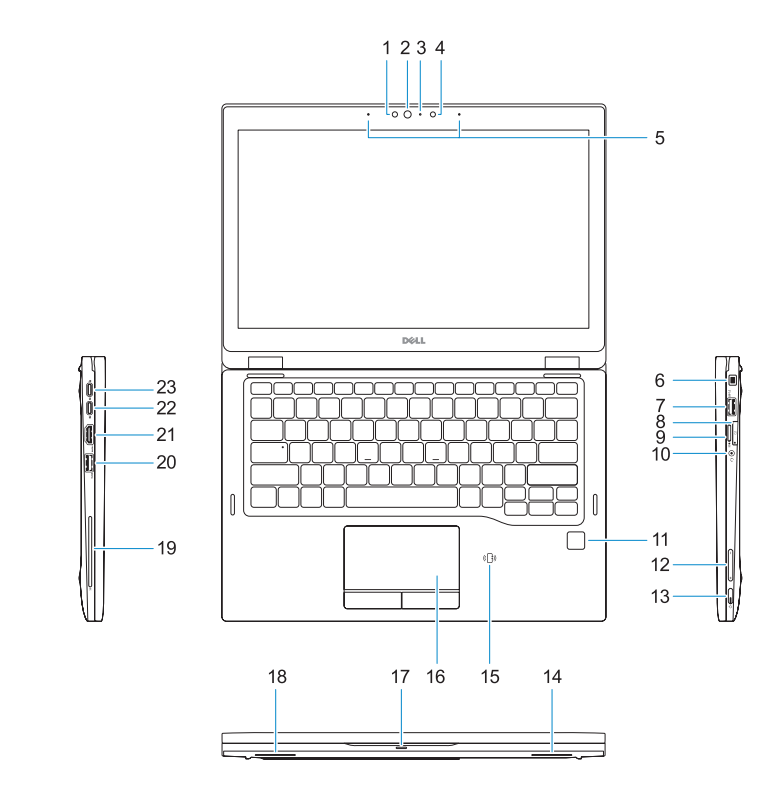

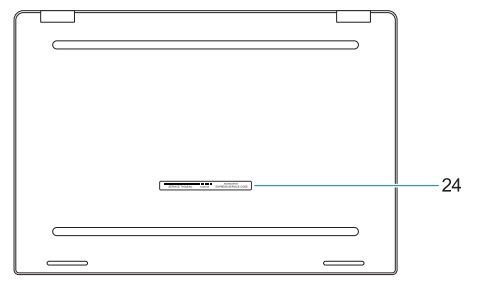

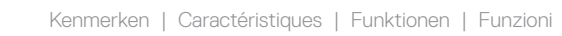

- **15.** NFC sensor (optional)
- **16.** Touchpad
- **17.** Battery status light
- **18.** Speaker
- **19.** Smart card reader (optional)
- **20.** USB 3.0 port
- **21.** HDMI port
- **22.** DisplayPort over USB Type-C
- **23.** DisplayPort over USB Type-C
- 24. Service tag label

**TILLINING IN HANDLIN** 059KT8A00

- **1.** IR camera (optional)
- **2.** IR camera status light
- **3.** Camera status light
- **4.** Camera
- **5.** Microphones
- **6.** Noble Wedge lock slot
- **7.** USB 3.0 port with PowerShare
- **8.** SIM card tray
- **9.** SD card reader
- **10.** Universal combo jack (global headset jack + microphone-in + line-in support)
- **11.** Fingerprint reader (optional)
- **12.** Volume buttons
- **13.** Power button/Status light
- **14.** Speaker
- **15.** NFC-sensor (optioneel)
- **16.** Toetsenblok
- **17.** Batterijstatuslampje
- 18. Luidspreker
- **19.** Smart card-lezer (optioneel)
- **20.** USB 3.0-poort
- **21.** HDMI-poort
- **22.** DisplayPort over USB Type-C
- **23.** DisplayPort over USB Type-C
- 
- **1.** Infraroodcamera (optioneel)
- **2.** Infraroodcamera-statuslampje
- **3.** Camera-statuslampje
- **4.** Camera
- **5.** Microfoons
- **6.** Sleuf voor Noble Wedge-kabelslot
- **7.** USB 3.0-poort met PowerShare
- **8.** Simkaarthouder
- **9.** SD-kaartleesapparaat
- 10. Universele aansluiting (hoofdtelefoon 24. Servicetaglabel (algemeen) + microfoon + lijningangondersteuning)
- **11.** Vingerafdruklezer (optioneel)
- **12.** Volumeknoppen
- **13.** Aan-uitknop/statuslampje
- **14.** Luidspreker
- **1.** Webcam infrarouge (en option)
- **2.** Voyant d'état de la webcam infrarouge
- **3.** Voyant d'état de la webcam
- **4.** Webcam
- **5.** Microphones
- **6.** Passage du câble de sécurité Noble Wedge
- **7.** Port USB 3.0 avec PowerShare
- **8.** Logement de la carte SIM
- **9.** Lecteur de carte SD
- **10.** Connecteur combo universel (prise jack internationale + microphone + entrée ligne)
- **11.** Lecteur d'empreintes digitales (en option)
- **12.** Boutons de volume
- **13.** Bouton d'alimentation/ voyant d'alimentation
- **14.** Haut-parleur
- **15.** Capteur NFC (en option)
- **16.** Pavé tactile
- **17.** Voyant d'état de la batterie
- **18.** Haut-parleur
- **19.** Lecteur de carte à puce (en option)
- **20.** Port USB 3.0
- **21.** Port HDMI
- **22.** DisplayPort sur USB Type-C
- **23.** DisplayPort sur USB Type-C
- **24.** Étiquette du numéro de service
- **14.** Lautsprecher
- **15.** NFC-Sensor (optional)
- **16.** Touchpad
- **17.** Akkuzustandsanzeige
- **18.** Lautsprecher
- **19.** Smart Card-Leser (optional)
- **20.** USB 3.0-Anschluss
- **21.** HDMI-Anschluss
- **22.** DisplayPort über USB-Typ-C
- **23.** DisplayPort über USB-Typ-C
- 
- **1.** IR-Kamera (optional)
- **2.** Statusanzeige der IR-Kamera
- **3.** Statusanzeige der Kamera
- **4.** Kamera
- **5.** Mikrofone
- **6.** Nobel Wedge-Anschluss für Diebstahlsicherung
- **7.** USB 3.0-Anschluss mit PowerShare
- **8.** SIM-Kartenfach
- **9.** SD-Kartenlesegerät
- **10.** Universelle Kombibuchse (gesamter **24.** Service-Tag-Etikett Kopfhöreranschluss + Mikrofon-Eingang + Line-In-Unterstützung)
- **11.** Fingerabdruckleser (optional)
- **12.** Lautstärketasten
- **13.** Betriebsschalter/Statusanzeige
- **1.** Fotocamera IR (opzionale)
- **2.** Indicatore di stato della fotocamera IR
- **3.** Indicatore di stato della fotocamera **14.** Altoparlante
- **4.** Fotocamera
- **5.** Microfoni
- **6.** Slot blocco Noble Wedge
- **7.** Porta USB 3.0 con PowerShare
- **8.** Vassoio scheda SIM
- **9.** Lettore di schede SD
- **10.** Spinotto combinato universale (supporta spinotto auricolare globale + ingresso microfono + linea di ingresso)
- **11.** Lettore di impronte digitali (opzionale)
- **12.** Pulsanti volume
- **13.** Indicatore di stato/Pulsante dell'alimentazione
- 
- **15.** Sensore NFC (opzionale)
- **16.** Touchpad
- **17.** Indicatore di stato della batteria
- **18.** Altoparlante
- **19.** Lettore smart card (opzionale)
- **20.** Porta USB 3.0
- **21.** Porta HDMI
- **22.** DisplayPort su USB di tipo C
- **23.** DisplayPort su USB di tipo C
- **24.** Etichetta Numero di servizio

#### **Product support and manuals**

Productondersteuning en handleidingen Assistance produits et manuels Produktsupport und Handbücher Supporto prodotto e manuali

### **Dell.com/support Dell.com/support/manuals Dell.com/support/windows**

#### **Contact Dell**

Contact opnemen met Dell | Contacter Dell Kontaktaufnahme mit Dell | Contattare Dell

**Dell.com/contactdell**

#### **Regulatory and safety**

Regelgeving en veiligheid Réglementations et sécurité Sicherheitshinweise und Zulassungsinformationen Normative e sicurezza

**Dell.com/regulatory\_compliance**

#### **Regulatory model**

Beschreven model | Modèle réglementaire Muster-Modellnummer | Modello normativo **P29S**

#### **Regulatory type**

Beschreven type | Type réglementaire Muster-Typnummer | Tipo di conformità **P29S001**

#### **Computer model**

Computermodel | Modèle de l'ordinateur Computermodell | Modello computer

**Latitude 5289 2-in-1**

© 2016 Dell Inc. © 2016 Microsoft Corporation. Printed in China. 2016-12